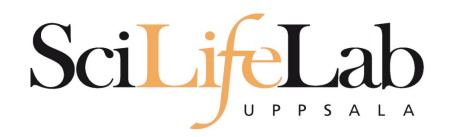

### Practical Knowledge

Transfering, moving and exporting files

160318 Martin Dahlö martin.dahlo@scilifelab.uu.se

**Enabler for Life Sciences** 

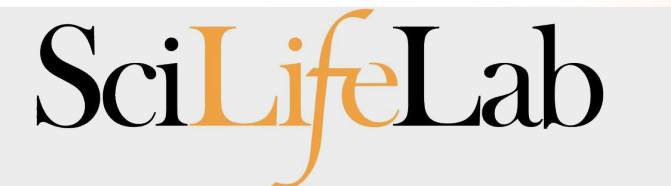

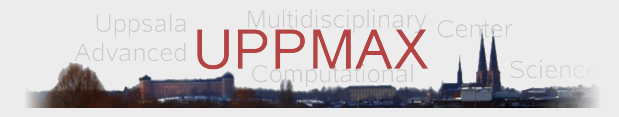

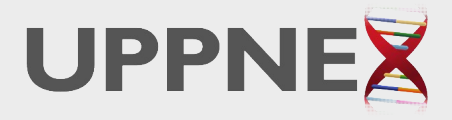

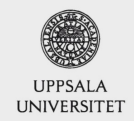

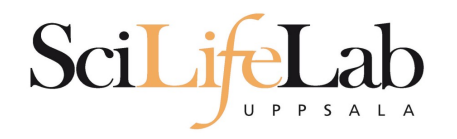

## **UPPMAX**

- Moving files to and from UPPMAX
- **Moving files within UPPMAX**
- **Compressing files**
- Web export

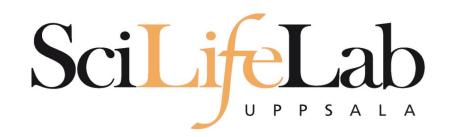

## **To UPPMAX**

- SFTP
- **scp**
- **F** rsync

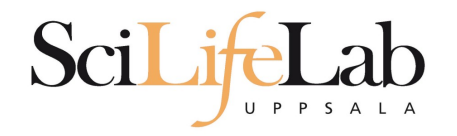

## **SFTP**

### SFTP – SSH File Transfer Protocol

- **Graphical clients** 
	- **Filezilla**
	- **WinSCP**
	- **Transmit**
	- ...

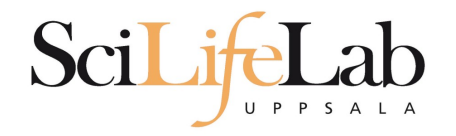

### **- Secure copy**

- Widespread, not resumable
- scp [options] <source> <destination>

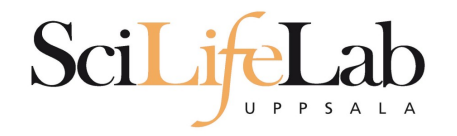

### **Secure copy**

- Widespread, not resumable
- scp [options] <source> <destination>
	- scp /local/path/file username@remoteurl:/remote/path/
	- **scp /home/user/file.txt user01@milou.uppmax.uu.se:/home/user01/**

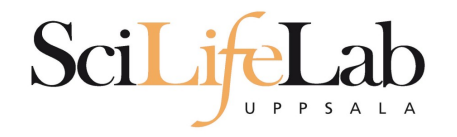

**scp**

### **Secure copy**

- Widespread, not resumable
- scp [options] <source> <destination>

scp /local/path/file username@remoteurl:/remote/path/

**scp /home/user/file.txt user01@milou.uppmax.uu.se:/home/user01/**

• Or the other direction..

**scp -r user01@milou.uppmax.uu.se:/home/user01/results/ /home/user/**

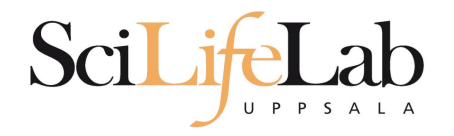

### rsync [options] <souce> <destination>

• Needs a server, resumable, checksums

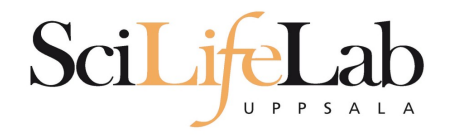

- rsync [options] <souce> <destination>
	- Needs a server, resumable, checksums
- $-tp$ 
	- **Preserve timestamps, show progress**

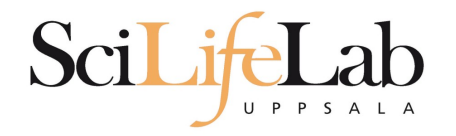

- rsync [options] <souce> <destination>
	- Needs a server, resumable, checksums
- $-tp$ 
	- **Preserve timestamps, show progress**
- $-rtP$ 
	- Recursive, preserve timestamps, show progress

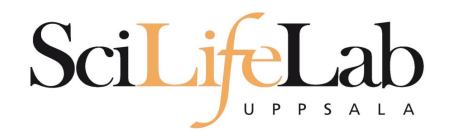

- rsync [options] <souce> <destination>
	- Needs a server, resumable, checksums
- $-tp$ 
	- **Preserve timestamps, show progress**
- $-rtP$ 
	- Recursive, preserve timestamps, show progress
- -nrtP
	- Dry run of -rtP

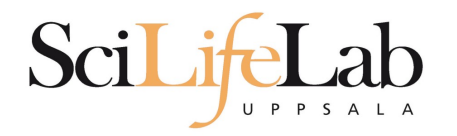

### rsync [options] <souce> <destination>

- $-$ tP
	- **Preserve timestamps, show progress**
- $-$ rt $P$ 
	- **Recursive, preserve timestamps, show progress**
- -nrtP
	- Dry run of -rtP

File

#### **rsync -tP /home/user/file.txt user01@milou.uppmax.uu.se:/home/user01/**

Folder

**rsync -rtP /home/user/datadir/ user01@milou.uppmax.uu.se:/home/user01/**

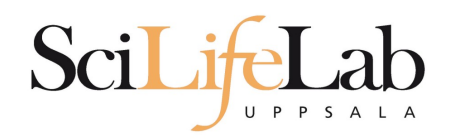

## **Within UPPMAX**

- cp
- **mv**
- **F** rsync

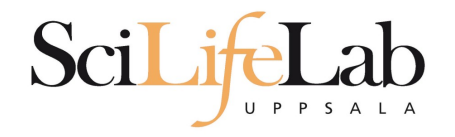

### Copy a file

#### cp <name of original> <name of copy>

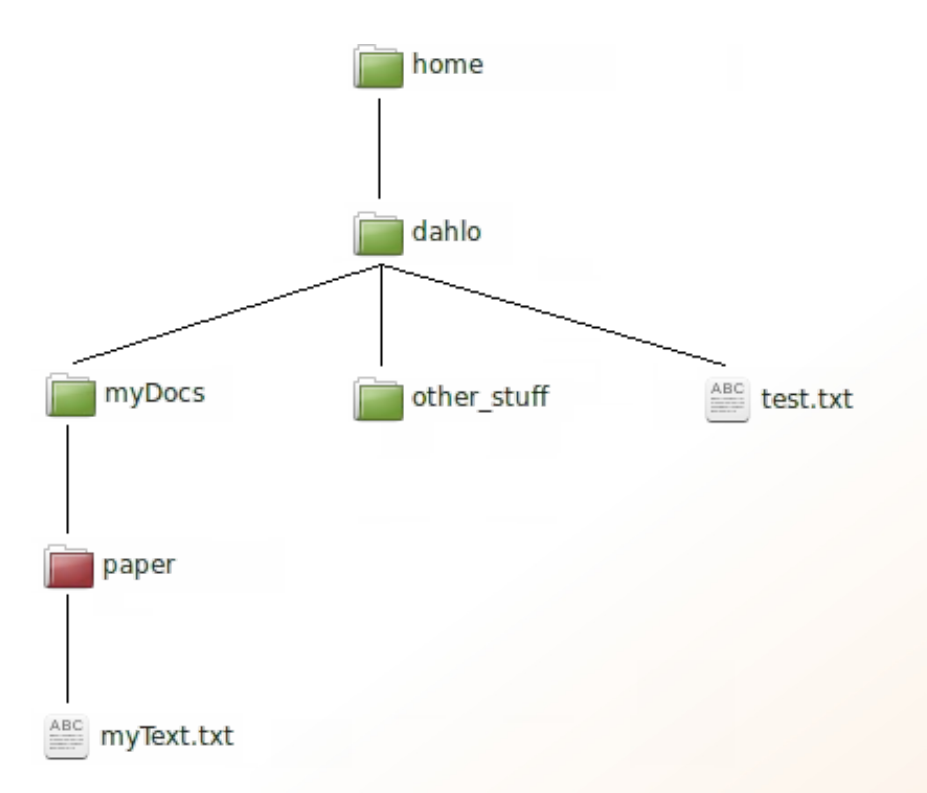

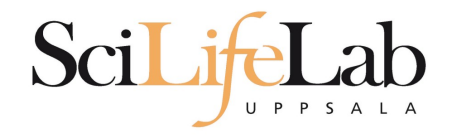

### Copy a file

#### cp <name of original> <name of copy>

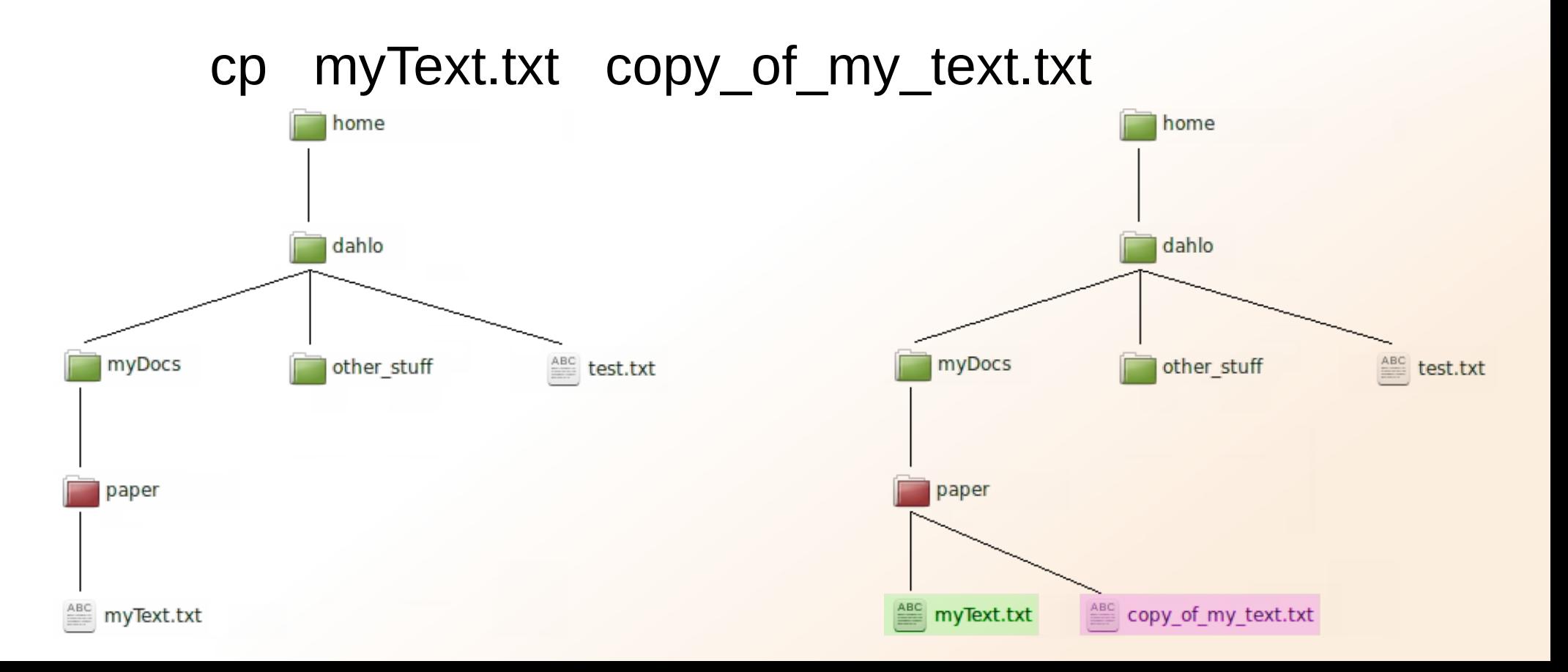

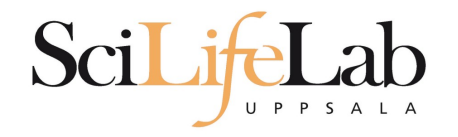

### Copy a file

#### cp <name of original> <name of copy>

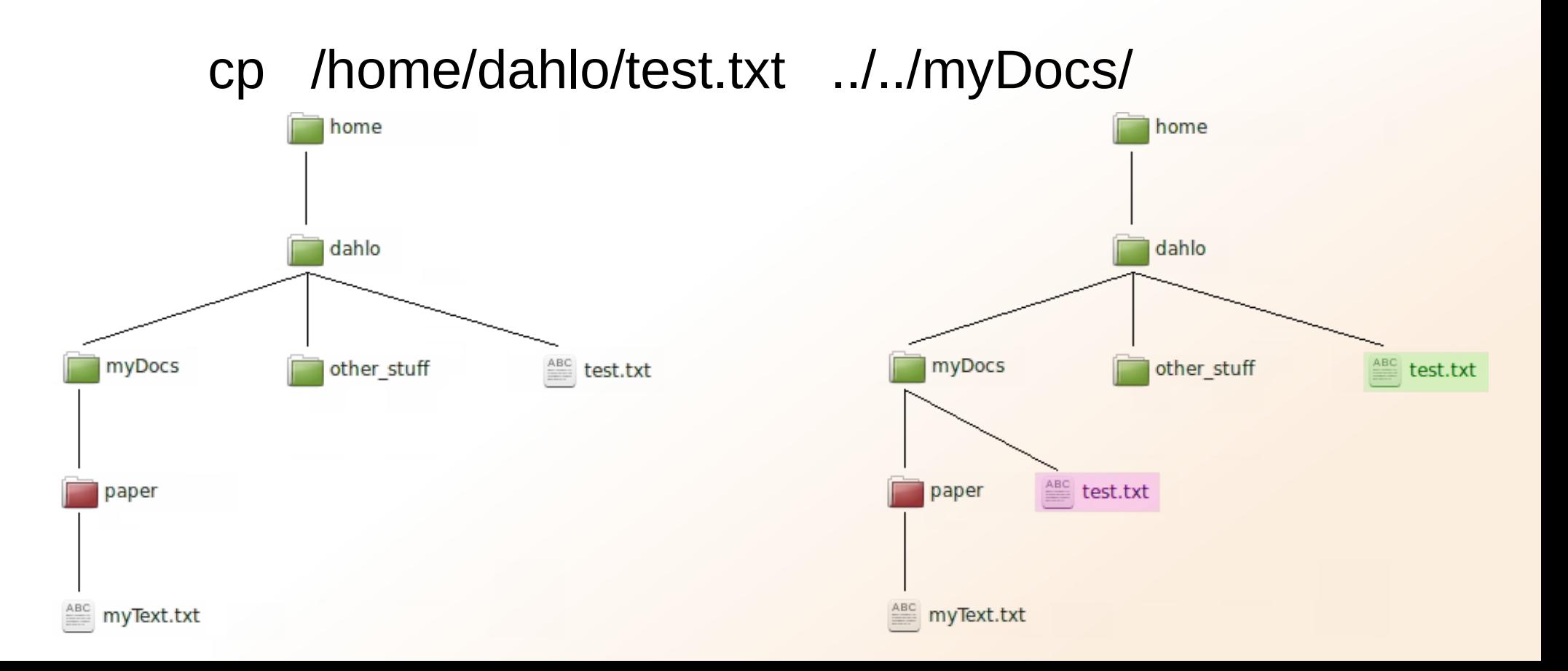

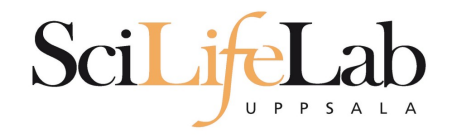

**mv**

### Move a file

#### mv <name of original> <name of copy>

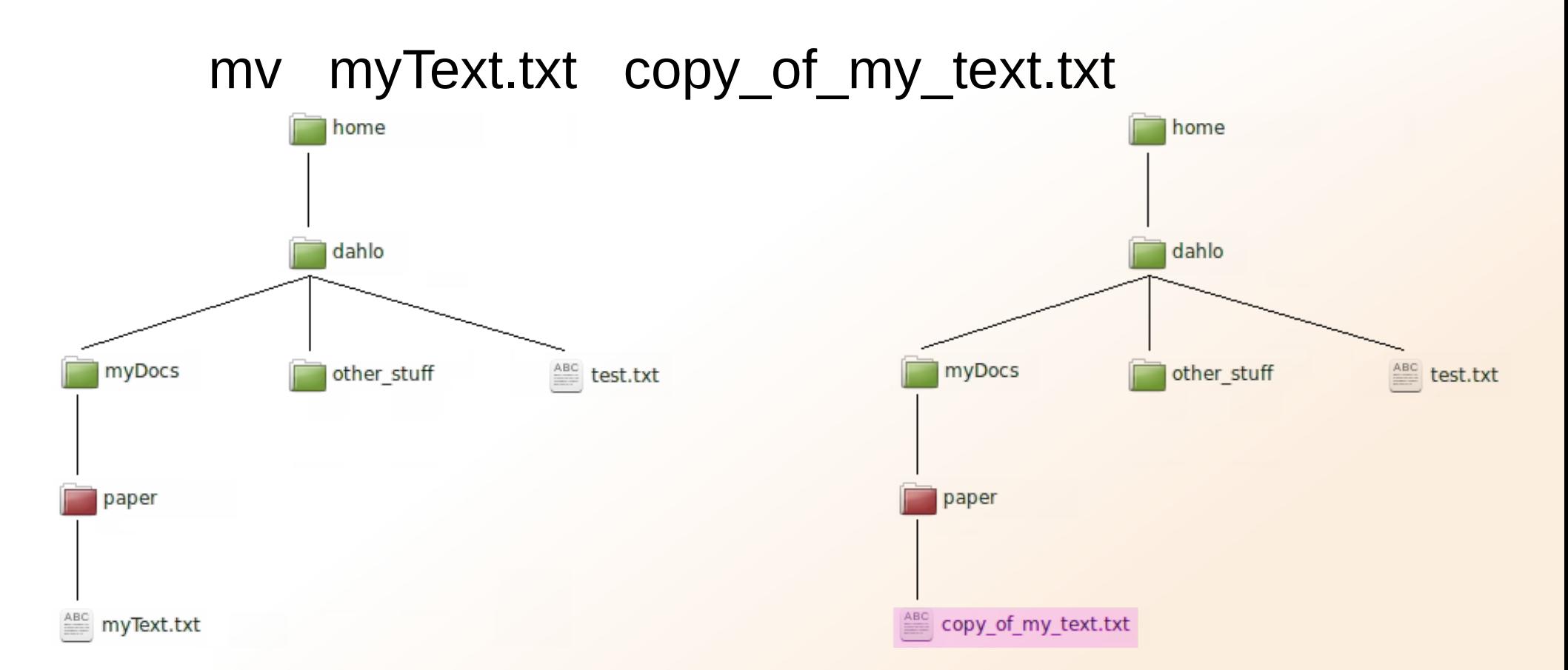

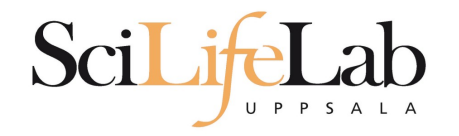

**mv**

### Move a file

#### mv <name of original> <name of copy>

#### mv /home/dahlo/test.txt ../../myDocs/

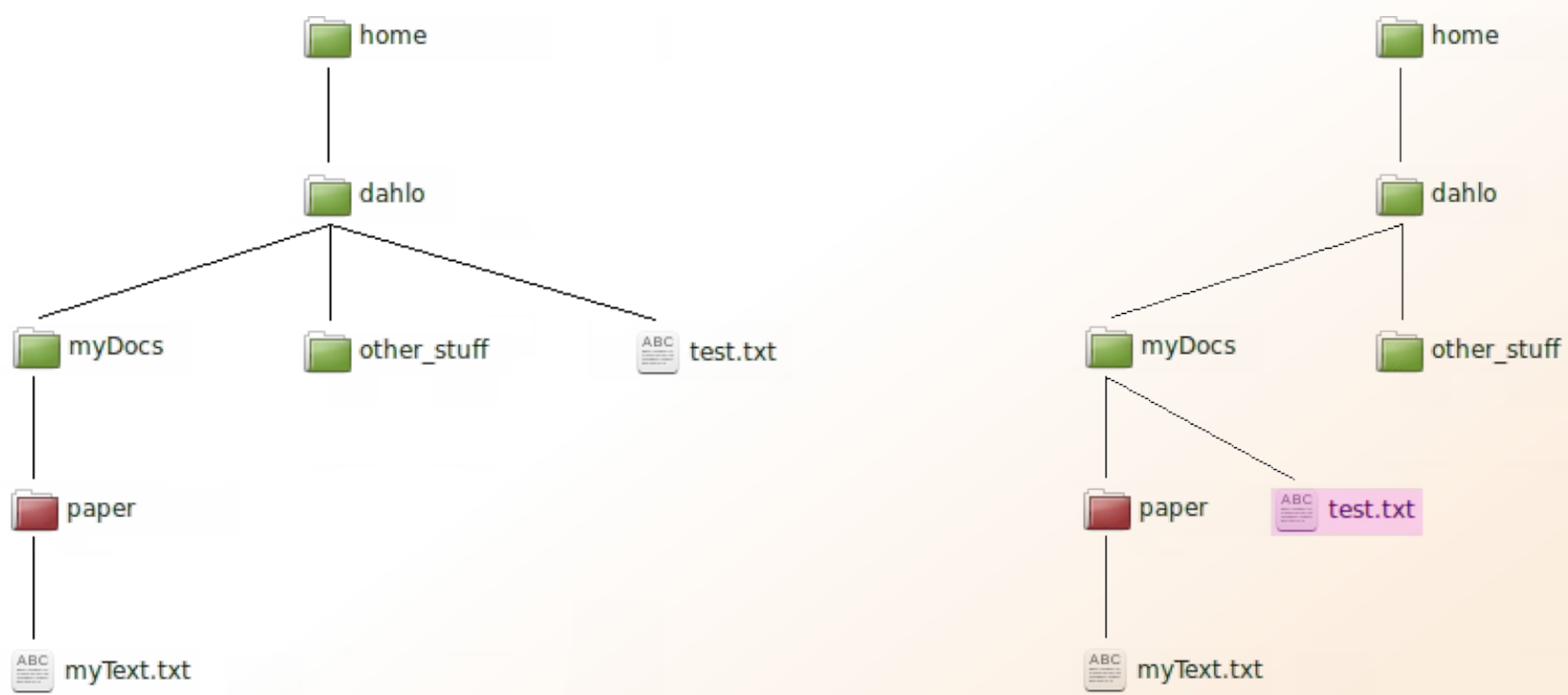

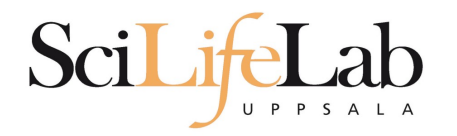

### rsync [options] <souce> <destination>

- $-$ tP
	- **Preserve timestamps, show progress**
- $-$ rt $P$ 
	- **Recursive, preserve timestamps, show progress**
- -nrtP
	- **Dry run of -rtP**

File

#### **rsync -tP /home/user01/file.txt /proj/b2016999/**

Folder

**rsync -rtP /proj/b2010000/datadir/ /proj/b2016999/private/**

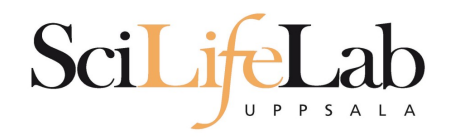

**- Many different formats** 

tar?

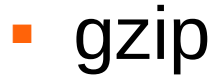

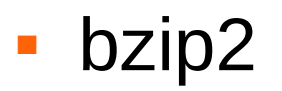

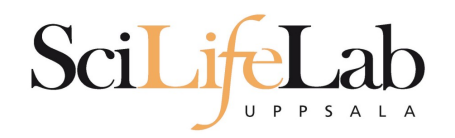

- Many different formats
	- tar?

- No compression (can be combined with gzip)
- Many files  $\rightarrow$  single file

**gzip** 

**bzip2** 

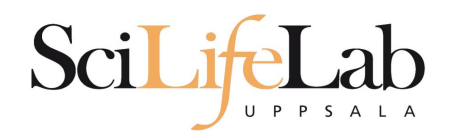

- Many different formats
	- tar?

- No compression (can be combined with gzip)
- Many files  $\rightarrow$  single file

**gzip** 

- **Fast**
- Not "blocked"
- **bzip2**

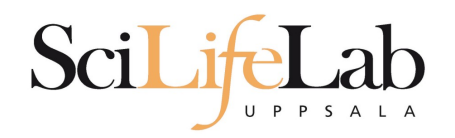

- Many different formats
	- tar?

- No compression (can be combined with gzip)
- Many files  $\rightarrow$  single file

#### **gzip**

- $\blacksquare$  Fast
- Not "blocked"

#### **bzip2**

- Slow (~6x), but can be parallellized with **pbzip2**
- **Blocked**
- Compresses slightly more than gzip

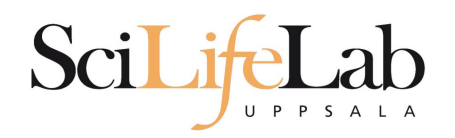

- Many different formats
	- tar?

### **tar -czvf archive.tar.gz /path/to/files/**

(**C**reate, **Z**ipped, **V**erbose, **F**ile)

**gzip** 

**bzip2** (pbzip2)

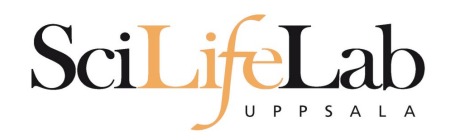

- Many different formats
	- tar?

### **tar -czvf archive.tar.gz /path/to/files/**

(**C**reate, **Z**ipped, **V**erbose, **F**ile)

- **gzip gzip sample.fastq**
- **bzip2** (pbzip2)

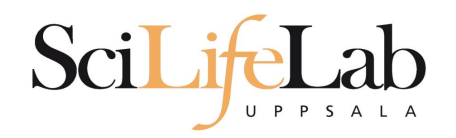

- **Many different formats** 
	- tar?

### **tar -czvf archive.tar.gz /path/to/files/**

(**C**reate, **Z**ipped, **V**erbose, **F**ile)

- **gzip** 
	- **gzip sample.fastq**
- **bzip2** (pbzip2) **bzip2 sample.fastq (pbzip2 sample.fastq)**

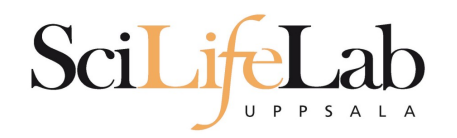

- **Many different formats** 
	- tar?

#### **tar -xzvf archive.tar.gz**

(e**X**tract, **Z**ipped, **V**erbose, **F**ile)

**gzip** 

**bzip2** (pbzip2)

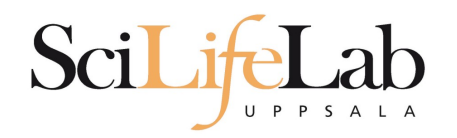

- Many different formats
	- tar?

### **tar -xzvf archive.tar.gz**

(e**X**tract, **Z**ipped, **V**erbose, **F**ile)

**gzip** 

**gunzip sample.fastq.gz**

**bzip2** (pbzip2)

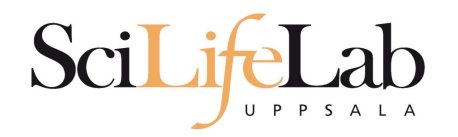

- Many different formats
	- tar?

#### **tar -xzvf archive.tar.gz**

(e**X**tract, **Z**ipped, **V**erbose, **F**ile)

**gzip** 

**gunzip sample.fastq.gz**

**bzip2** (pbzip2) **bunzip2 sample.fastq.bz2 (pbunzip2 sample.fastq.bz2)**

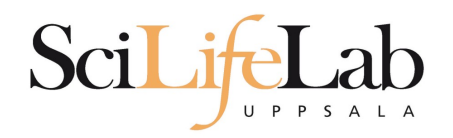

FAQ articles at http://www.uppmax.uu.se/faq

- http://www.uppmax.uu.se/faq/should-i-use-aspecialty-compression-tool-for-fastq-format-files
- http://www.uppmax.uu.se/faq/whichcompression-format-should-i-use-for-ngsrelated-files

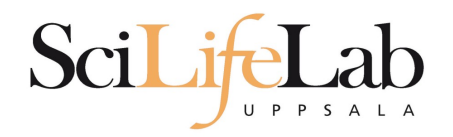

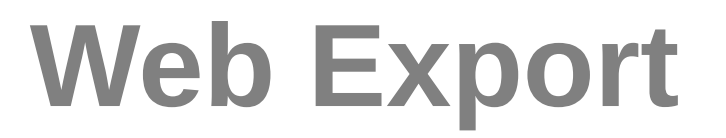

### **/proj/b2016999/webexport/**

### available at

### **https://export.uppmax.uu.se/b2016999/**

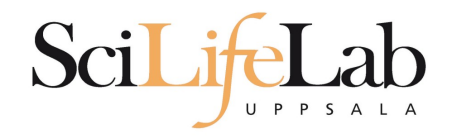

## **Web Export**

- Served by Apache
	- Custom .htaccess and .htpasswd possible
- module load www-tools

http://www.uppmax.uu.se/webexport-guide

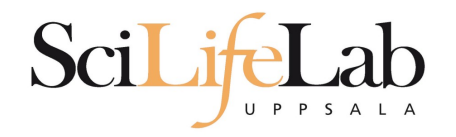

## **www-tools**

- $\blacksquare$  www-add-dir <path>
	- Create/modify a directory with Apache settings

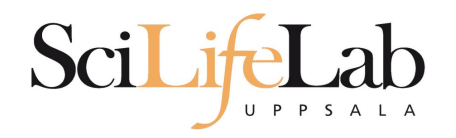

## **www-tools**

- $\blacksquare$  www-add-dir <path>
	- Create/modify a directory with Apache settings

- www-add-user <username>
	- Add user to password protected directory

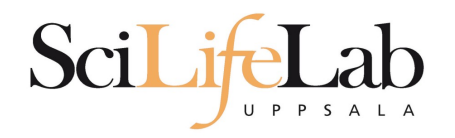

## **www-tools**

- $\blacksquare$  www-add-dir <path>
	- Create/modify a directory with Apache settings

- www-add-user <username>
	- Add user to password protected directory

- www-rem-user <username>
	- **Remove user from password protected directory**

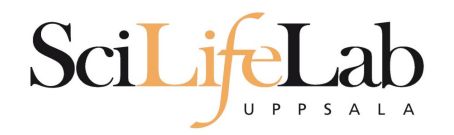

Thanks! Questions?